# **TEROCK** Technikai tájékoztató - kérdések és válaszok

### 1. K: Milyen DisplayPort kártyákat támogat a Beebox?

V: A Beebox DisplayPort csak DP-bēl D-Sub átalakítókat támogat. A DP-bēl HDMI és a DP-bēl DVI átalakítók nem támogatottak.

#### 2. K: A DTS Connect 5.1 Surround működik Windows 10 alatt?

V: A Microsoft Windows 10 operációs rendszer korlátai miatt a DTS Connect 5.1 Surround nem működik Windows 10 alatt.

 Ha szeretné használni a DTS Connect 5.1 Surround hangzást, válasszon korábbi verziót (pl. Windows 8.1/ Windows 8/ Windows 7).

## 3. K: Hogyan lehet a Socket 2011/ 2011-3 alaplapokra CPU-t beszerelni?

V:

 1. lépés Nyissa fel a CPU foglalatot a CPU védēburkolat eltávolítása nélkül: oldja ki a kart, ehhez nyomja le és csúsztassa ki azt a kampóból.

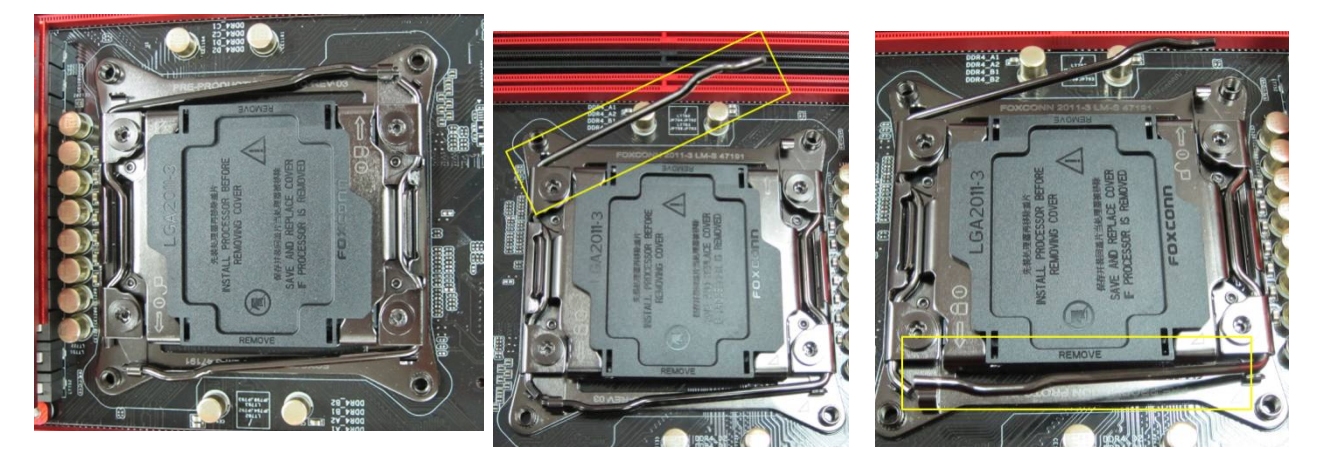

2. lépés Az LGA 2011-3 CPU behelyezése: Keresse meg az 1. lábat és a két illesztő bemetszést, és ügyeljen rá, hogy azok a helyükre kerülnek, amikor a CPU-t óvatosan a foglalatba illeszti.

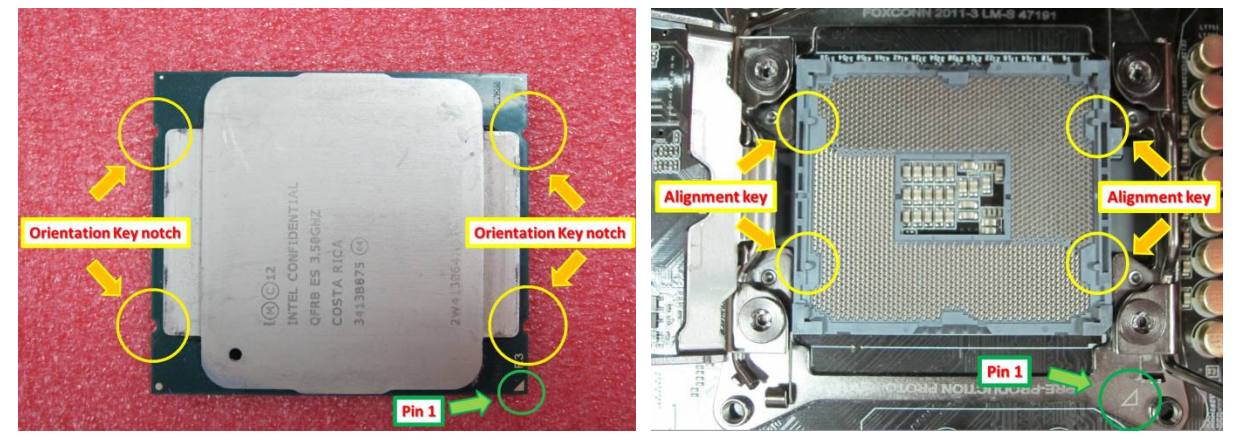

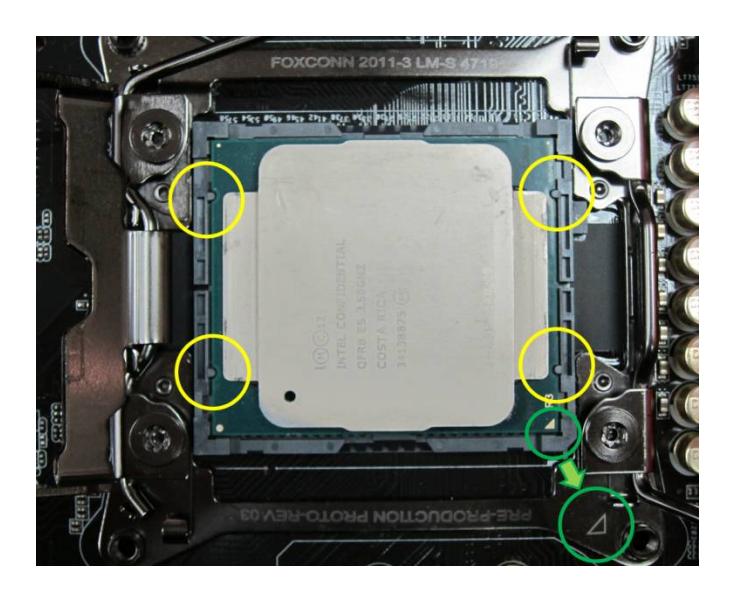

 3. lépés A foglalat lezárása: Nyomja le mindkét oldalon a kart, és rögzítse azokat a tartófülek alatt. A védēburkolat magától le fog jönni.

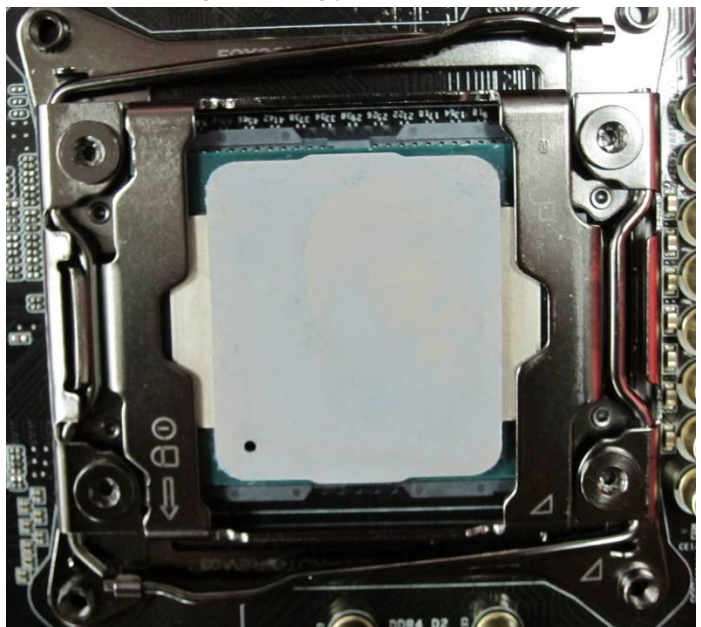

## 4. K: Hogyan szerezhetem be az ASRock szoftvereket, mint az XFast RAM, Fast Boot, Good Night LED, Páramentesítē, Key Master, USB kulcs, OC DNA, a Z170/ H170/ B150 Gaming Series alaplaphoz?

V: Az Intel 100 Series játék modellekhez ezeket a funkciókat az ASRock APP Shopból érheti el. Ha szeretné ezeket az eszközöket használni, töltse le őket az ASRock Live Update APP Shopból. Lent egy képernyēfotót lát az aktuális ASRock APP Shopról.

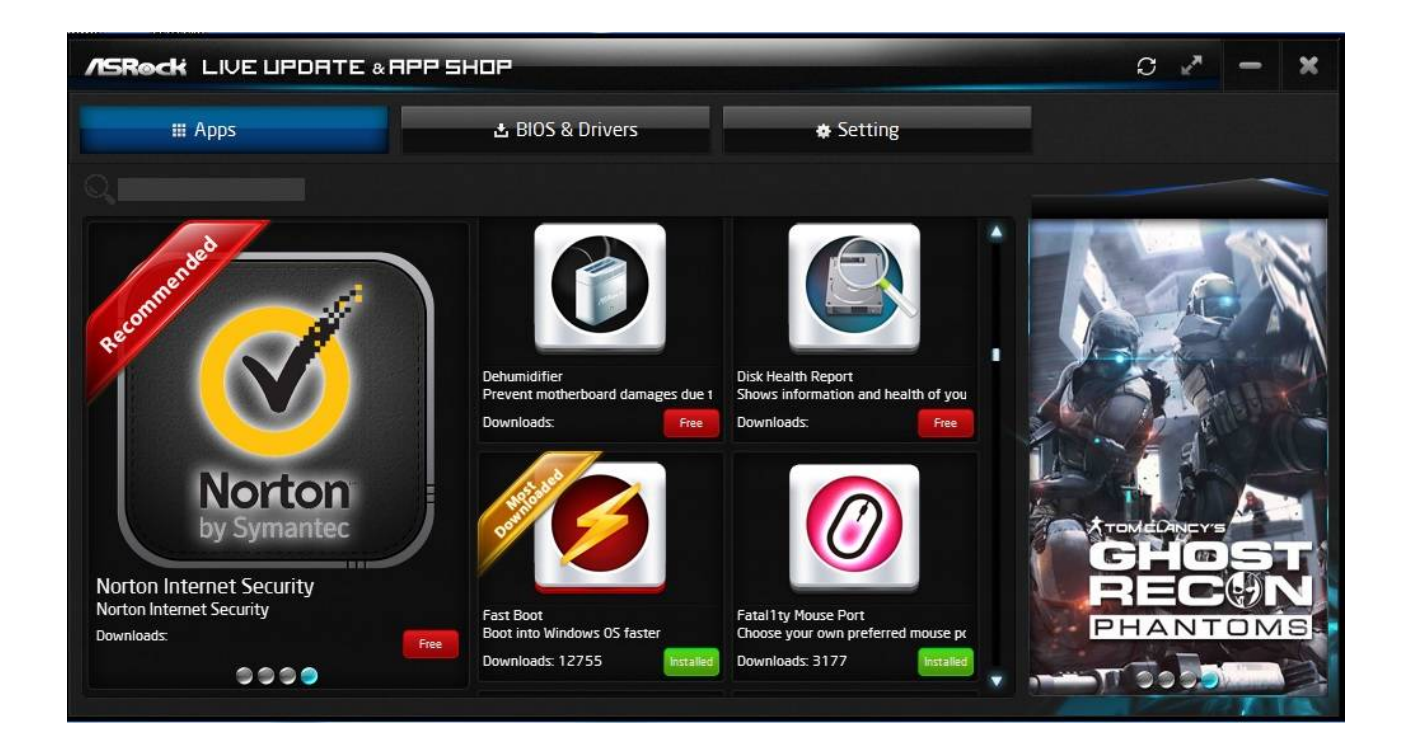

# 5. K: Miután frissítettem a Killer LAN illesztēprogramját 1.1.52.1451-esrēl 1.1.54.1506-os verzióra Windows 10 alatt, a LAN nem működik. Hogyan javíthatom?

V: Ha frissítette a Killer LAN illesztēprogramját 1.1.52.1451-esrēl újabb verzióra Windows 10 x86/x64 alatt, az a LAN illesztőprogram hibás működését okozhatja. A probléma javításához kövesse az alábbi lépéseket.

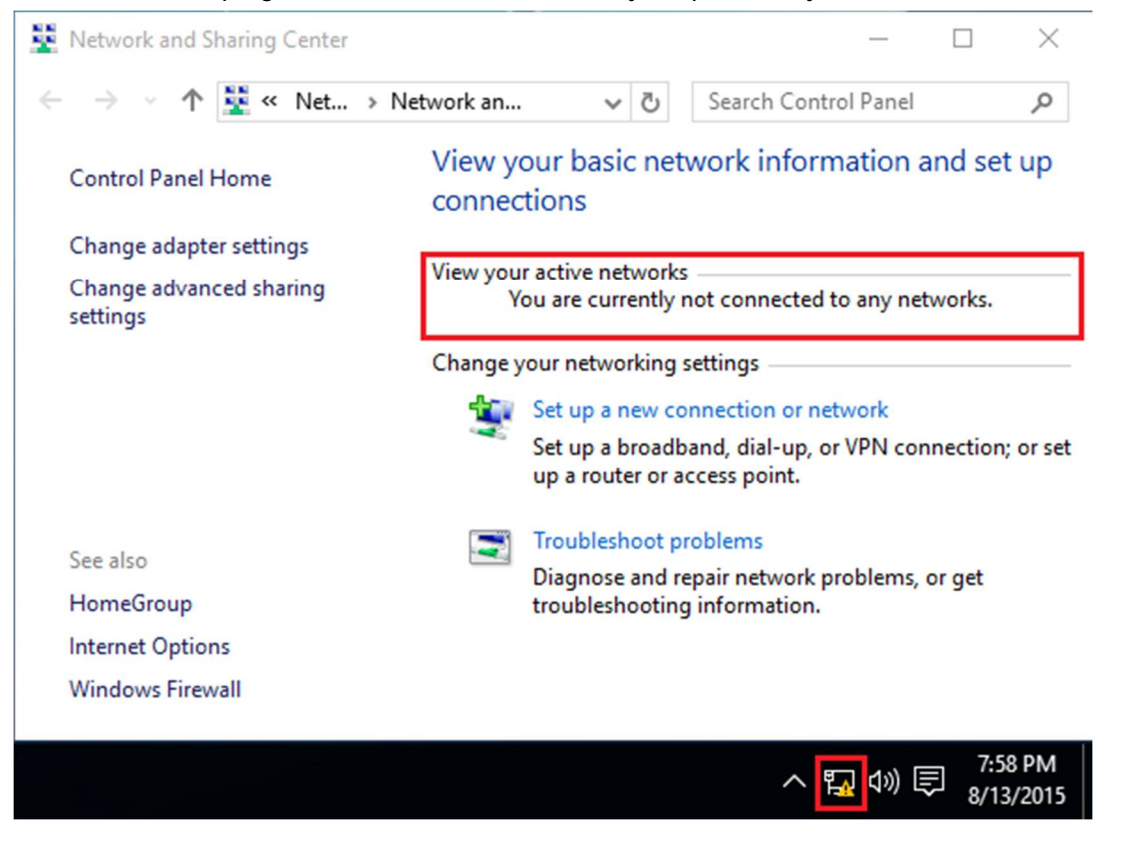

1. lépés: Nyissa meg az eszközkezelēt, és távolítsa el a Killer LAN illesztēprogramját.

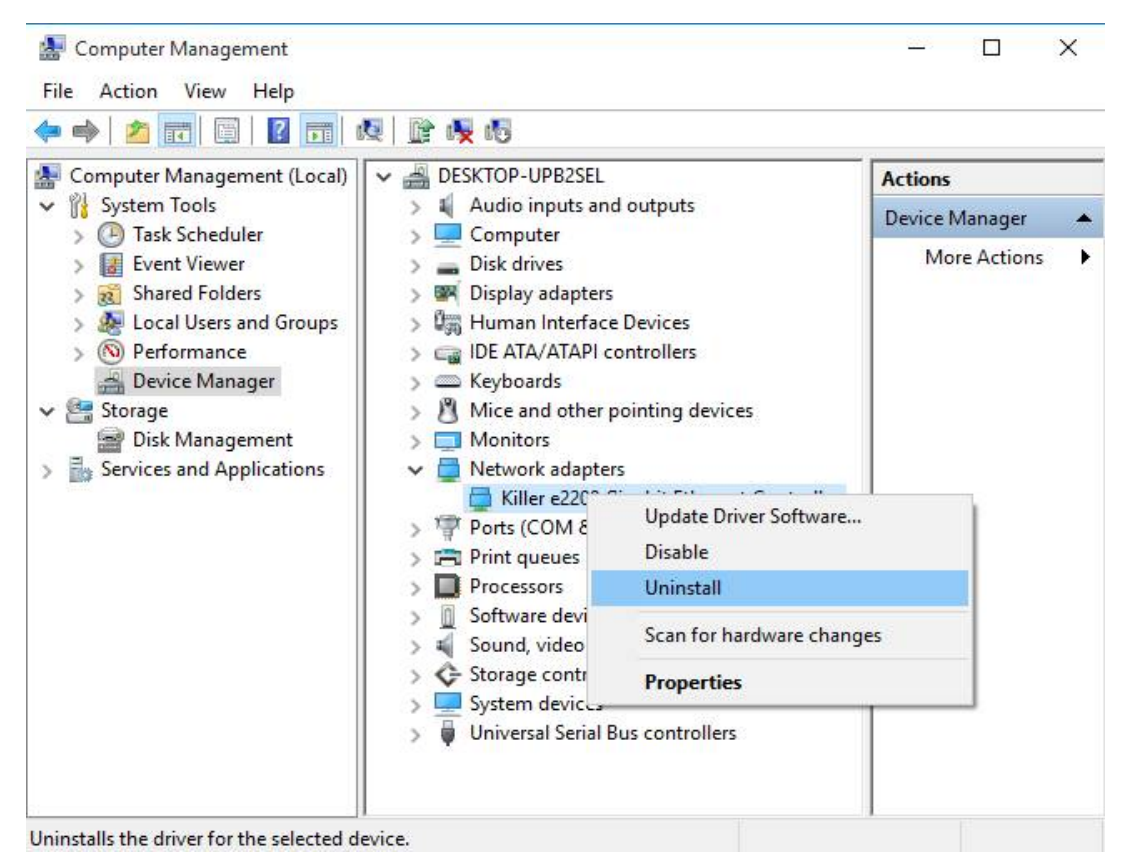

2. lépés: Jelölje ki a jelölőnégyzetet, és nyomja meg az [OK] gombot.

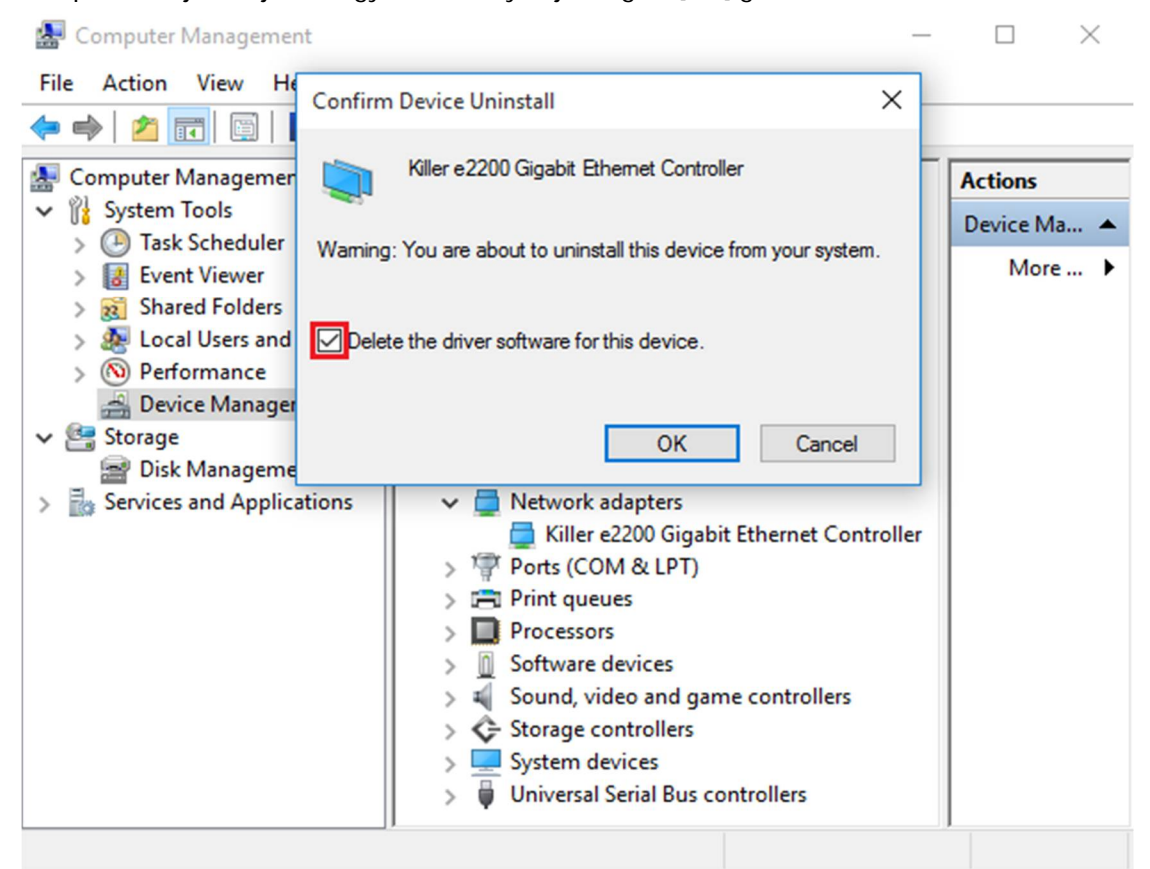

3. lépés: Kerestessen hardverváltozásokat.

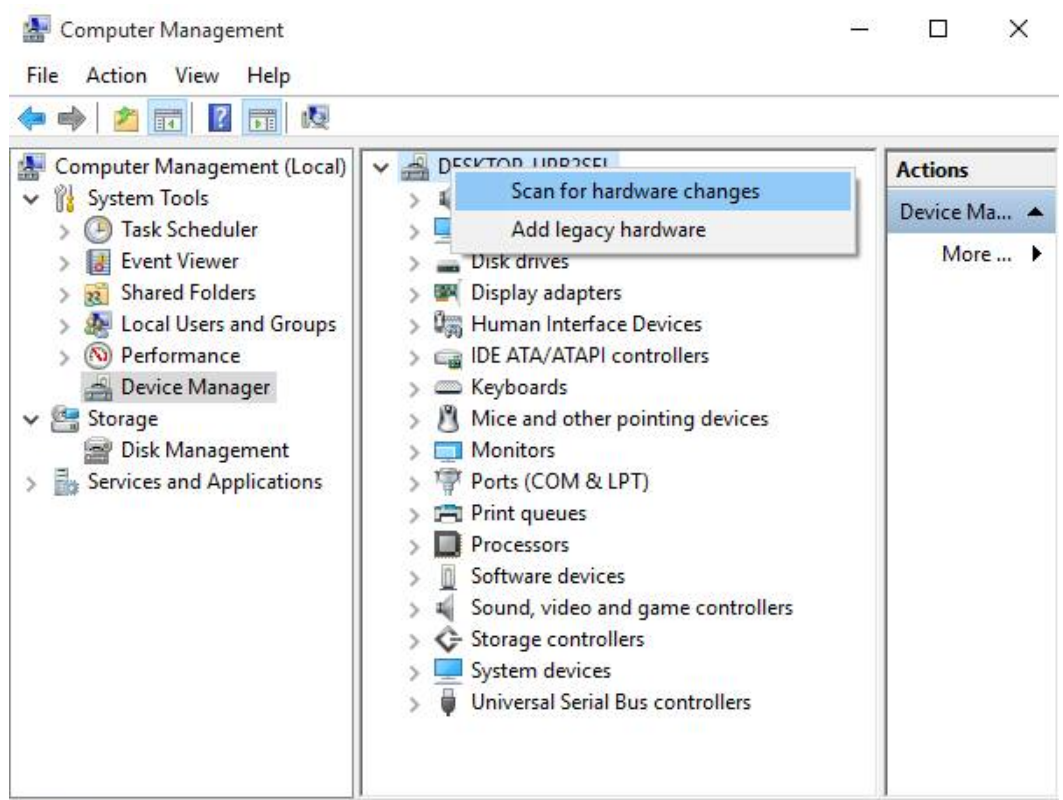

Scan for changed or new Plug and Play devices.

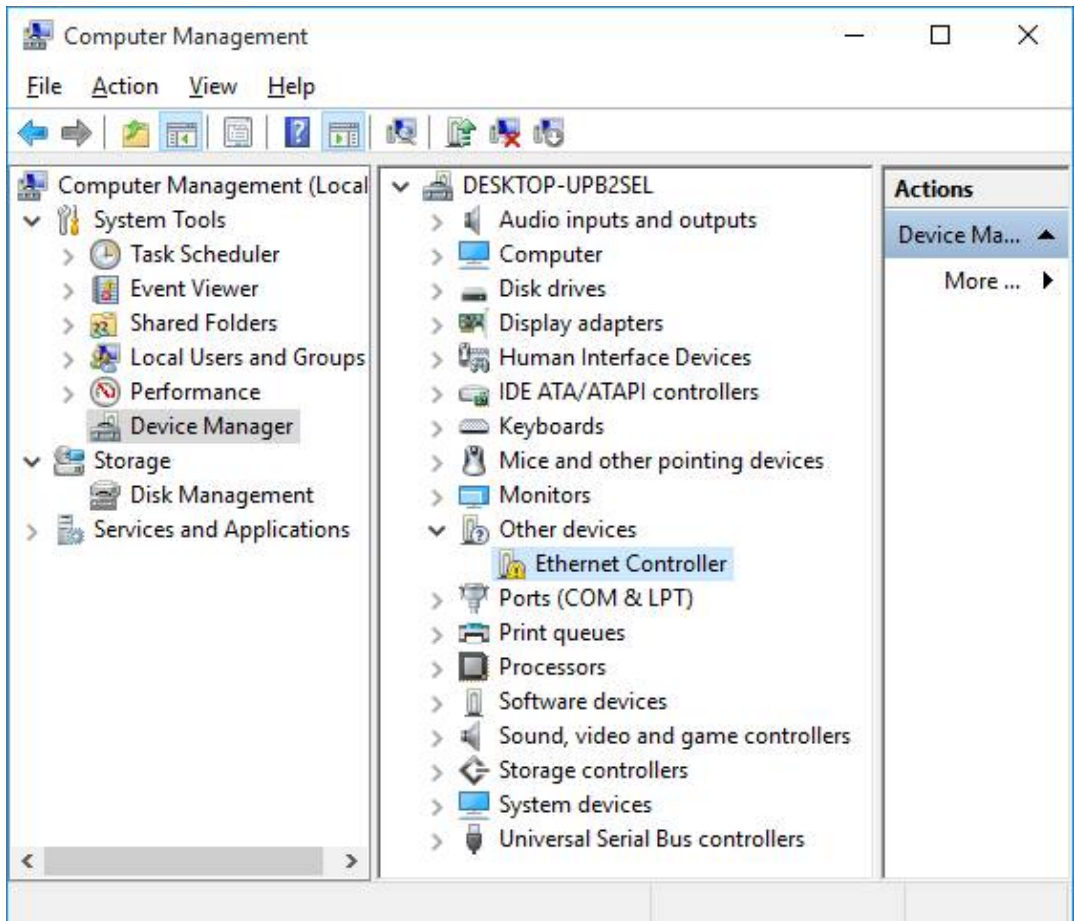

4. lépés: Indítsa el a Killer LAN 1.1.54.1506-os vagy újabb verzió telepítését, és nyomja meg az [Eltávolítás]

gombot, majd indítsa újra a rendszert.

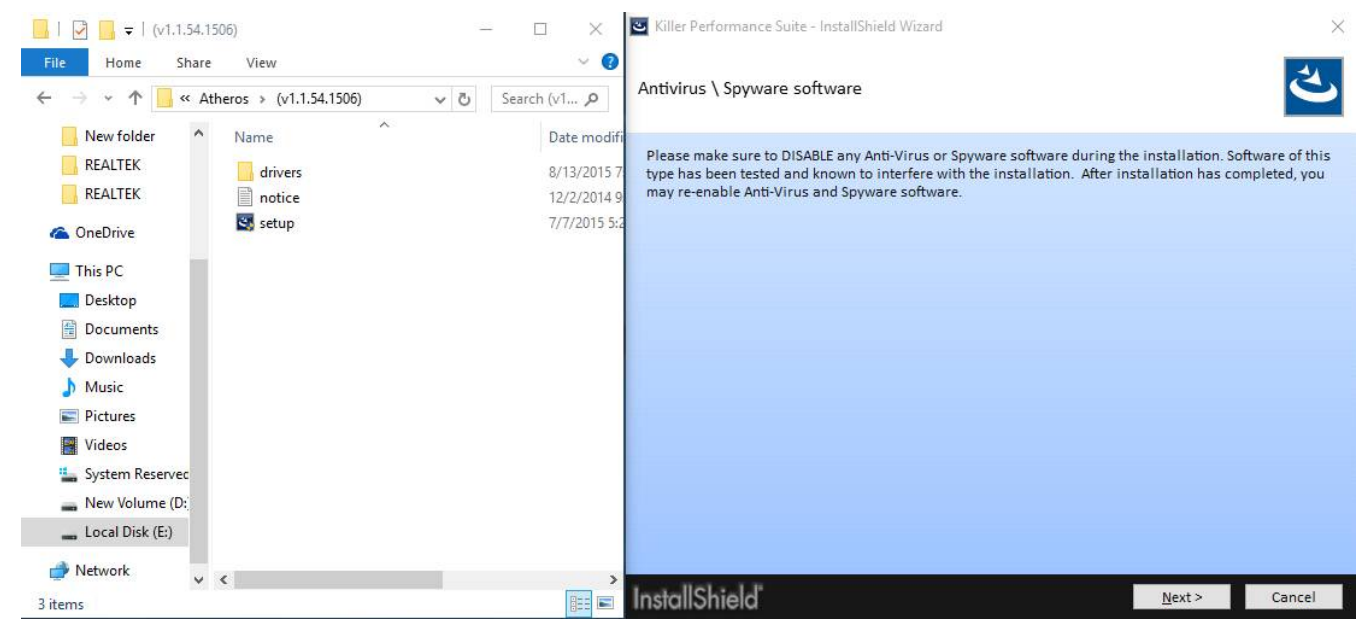

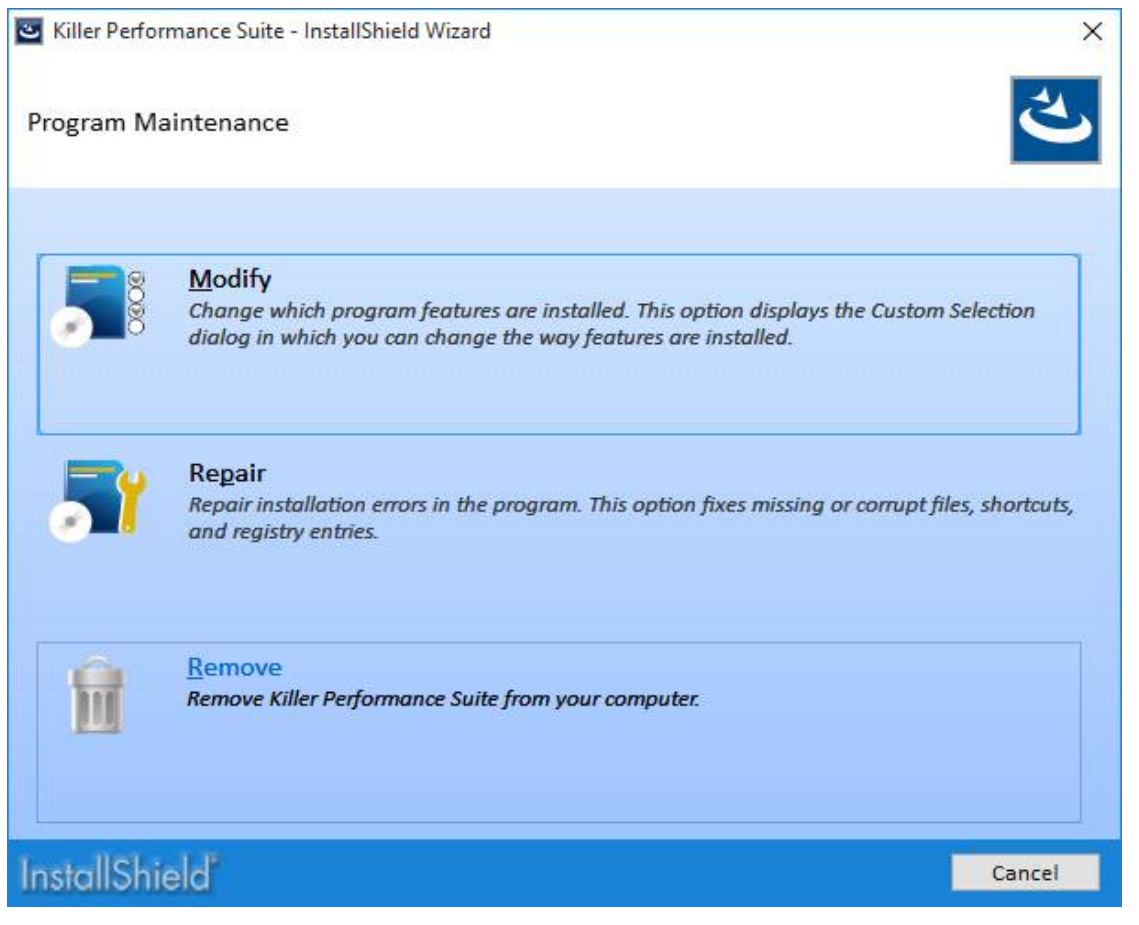

5. lépés: Telepítse az új Killer LAN illesztēprogramot, majd indítsa újra a rendszert.

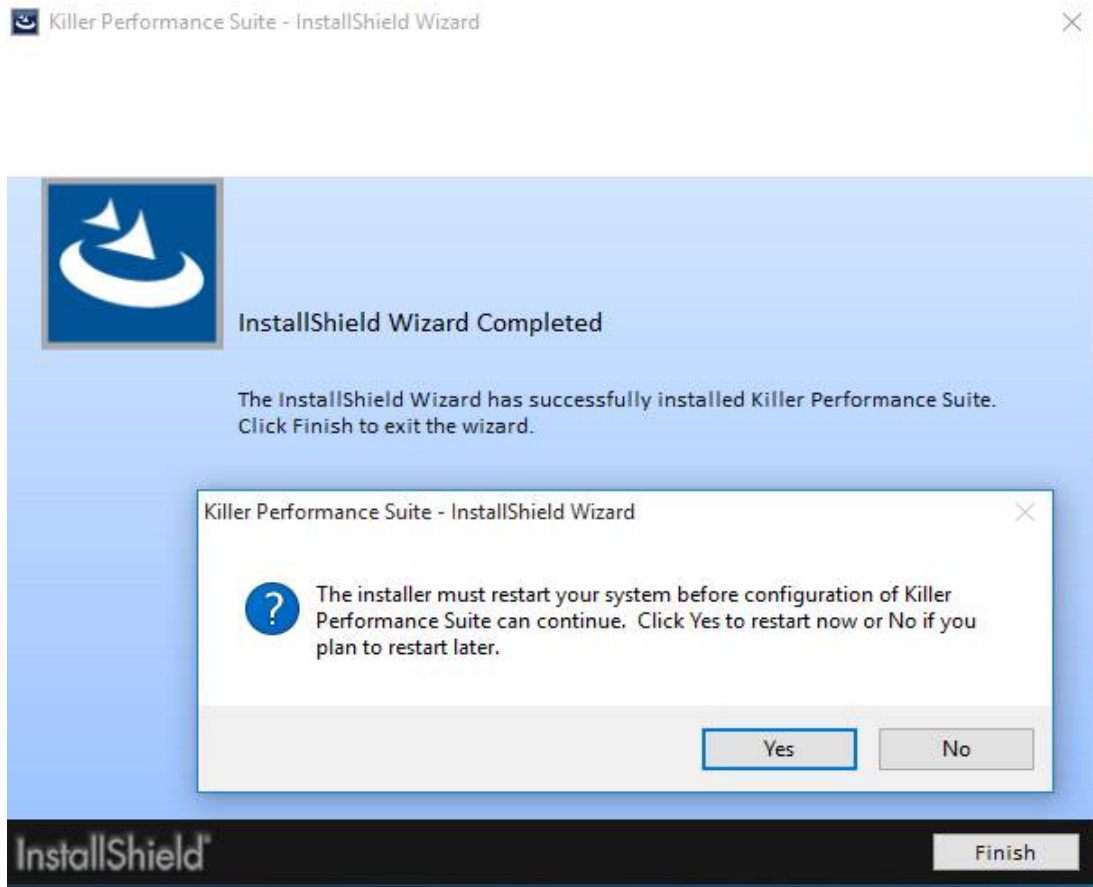